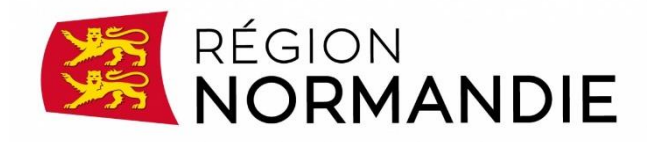

# Eléments de cadrage pour une uniformisation de la saisie des informations du dispositif Qualif' sur l'ensemble de la Normandie.

Vous avez été retenus pour la mise en œuvre d'une ou plusieurs actions de formation dans le cadre de la consultation Programme Qualif'.

Il est primordial que la communication et les informations soient visibles et lisibles par tous, afin de maximiser les orientations vers les actions de formation pour le grand public, CEP et structures d'accueil des publics en recherche d'emploi.

Afin de répondre au mieux à cet enjeu mais également à vos obligations, prévues notamment à l'article V-B du CCTP en matière de saisie et communication de l'action de formation, vous trouverez ci-dessous les attendus de la Région concernant la saisie de vos offres et vos modalités de recrutement sur<https://ofeli.cariforefnormandie.fr/>qui remplace l'ancien site www.saisirmaformation.com

#### **1/ Les enjeux de la saisie sur OFeli**

Pour rappel, la saisie des informations sur OFeli est en lien avec plusieurs enjeux liés à l'interconnexion des systèmes d'information et notamment, des plateformes Kairos, Ouiform, Aude, Agora, Safir… avec la participation de multiples partenaires tels que Etat, Pôle emploi, la Région Normandie, le CARIF OREF, les réseaux d'accueil et les têtes de réseaux des organismes de formation :

- D'améliorer la lisibilité et la visibilité de l'offre via l'affichage sur le site Trouvermaformation et d'autres sites à rayonnement national (offre info)
- De faciliter le positionnement des stagiaires sur les actions de formation via les outils dématérialisés (Ouïform ou Aude)
- De rendre plus transparente la transmission d'informations entre les acteurs (Organismes de formation, CEP, financeurs)

#### **2/ Evolution de la saisie des informations relatives au recrutement pour les actions de formation :**

Dans une optique de simplification pour les opérateurs de formation, les évolutions récentes des systèmes d'information nationaux permettent dorénavant de centraliser la saisie des informations relatives aux actions de formation et des modalités de recrutement sur une même plateforme.

Aussi, initialement prévue sur Kairos, les informations relatives aux modalités de recrutement devront désormais être saisies sur la plateforme OFELI (arrêt de la saisie sur Kairos).

#### Consignes de saisie concernant les actions de formation à partir de septembre 2023 :

- $\Rightarrow$  Saisir les informations relatives au descriptif de la formation sur OFELI
- Saisir les informations de paramétrage des modalités de recrutement sur OFELI (modalité de recrutement choisie et informations utiles à porter à la connaissance des CEP + dates le cas échéant) qui seront transmises à KAIROS
- $\Rightarrow$  Les informations relatives au parcours des candidats seront toujours quant à elles à saisir sur Kairos (inscription d'un candidat à une information collective ou un RDV individuel, présence au RDV, candidat retenu ou non après positionnement, etc.)

Précision relative à cette saisie : Le Lhéo2.3 permet aux organismes de formation de déclarer dans les outils des Carif Oref les modalités de recrutement (septembre 2023 sur OFéli Normandie)

Depuis le 16.05.2023, Pôle emploi consomme les trois modalités de recrutement suivantes :

- $\Rightarrow$  Réunion d'information collective (modalité 9)
- Rendez-vous individuel (sur plage de rendez-vous) (modalité 8)
- Recrutement sur candidature (l'organisme de formation fixe ses propres modalités de recrutement hors système) (modalité 7)

*Les autres modalités (1-6) seront consommées par PE uniquement à titre documentaire en fin 2023-début 2024. Elles ne permettront pas le positionnement d'un DE contrairement aux 3 autres.*

Les organismes de formation ont la possibilité de choisir une de ces trois modalités (ou 2 ou 3 mais une des trois obligatoire). Il est conseillé par les services de la Région que les opérateurs saisissent à minima l'une des deux premières modalités afin de faciliter le positionnement par les CEP sur les actions de formation. Au démarrage de la session de formation, s'il reste des places disponibles et que des entrées sont encore possibles, l'Organisme de formation pourra reparamétrer sur la modalité « recrutement par candidature »

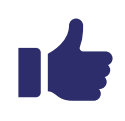

Il est attendu des opérateurs que des plages de recrutement et une modalité de positionnement a minima soient saisies directement sur OFELI et non plus sur KAIROS. En cas de groupement, c'est l'organisme mandataire qui sera porteur du marché et gestionnaire des sessions sur OFELI pour l'ensemble de ses cotraitants (gestion des modalités de recrutement, gestion des listes de candidature, gestion des entrées et sorties).

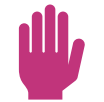

L'absence de saisie de modalités de positionnement sur OFELI entraine l'impossibilité de positionnement en ligne d'une candidature sur les outils dématérialisés (Ouiform ou Aude Formation) -> voir règles de saisie dans la partie Organisation de l'inscription

# **3/ Saisie des informations sur OFELI :**

Deux cas de figure : soit l'organisme de formation est titulaire seul (avec éventuellement un ou des sous-traitants), soit le titulaire du marché est mandataire d'un groupement solidaire. Dans les deux cas de figure, c'est l'organisme titulaire du marché qui aura la responsabilité de la saisie de l'offre de formation.

En cas de groupement, c'est l'organisme mandataire qui est l'organisme gestionnaire. Il devra saisir les informations relatives à chaque session de formation sur la plateforme OFeli du CARIF-OREF. Un co-traitant ne pourra pas saisir directement une action de formation dans le système du CARIF-OREF.

#### OBJECTIF GENERAL DE LA FORMATION :

3 types d'actions peuvent être saisies dans OFELI :

- Action certifiante : Action dont les contenus sont sanctionnés par le passage d'une certification inscrite au RNCP (Diplôme, Titre professionnel, CQP…),
- Action qualifiante / Action « se préparer au métier » : Action courte, dont l'objectif est d'acquérir les premières compétences professionnelles nécessaires à l'emploi dans un domaine de métier particulier,

• Action « se préparer à une entrée en formation certifiante » : Action courte, permettant une remise à niveau des compétences professionnelles nécessaires à une entrée en formation certifiante. L'objectif sera une poursuite de formation.

Selon le type d'action, « l'Objectif général de la formation » à compléter sur OFELI sera différent :

- Action certifiante : Certification
- Action qualifiante / Action « se préparer au métier » : Professionnalisation / Habilitation
- Action « se préparer à une entrée en formation certifiante » : Préparation à la qualification

#### NIVEAU DE SORTIE (LIBELLE) :

Si la formation est certifiante, le niveau de sortie sera automatiquement renseigné, sinon,

Saisir « Sans niveau spécifique » pour les actions de formation qualifiante / Action « se préparer au métier » / Action « se préparer à une entrée en formation certifiante ».

### OBJECTIFS PEDAGOGIQUES :

Décrire ici les principaux objectifs de la formation dispensée.

Si la formation n'est pas certifiante, préciser si l'objectif de formation est de « se préparer à un métier » ou de « se préparer à une entrée en formation certifiante ».

# OF GESTIONNAIRE (NOM USUEL)

Nom de l'entité juridique dont dépend l'organisme de formation (un Numéro SIRET conforme et un numéro DA doivent être renseignés).

En cas de groupement solidaire, c'est le mandataire du groupement qui est l'organisme gestionnaire (ou l'entité juridique dont il dépend).

Mise à jour 09/2023

### CONTENU DE FORMATION

Présenter l'offre de formation, ses modules, son organisation, sa modularisation.

#### CONDITIONS D'ADMISSION : PRE REQUIS

Niveau à l'entrée / Diplôme / Expérience / Pré requis / Contre-indication médicale…

#### SESSION DE FORMATION

#### DATE DE DEBUT / DATE DE FIN

Date de début et date de fin de la session de formation.

Cette information sera à actualiser en cas de décalage de dates. Des dates incohérentes peuvent entrainer des difficultés de rémunération pour les stagiaires bénéficiaires de l'AREF.

#### ORGANISMES FORMATEURS (NOM USUEL) :

Organisme de formation responsable de la formation (un Numéro SIRET conforme doit être renseigné).

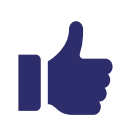

W,

Pour les sessions mises en place par un groupement, l'organisme formateur renseigné et le SIRET doivent être ceux du mandataire du groupement, responsable du recrutement.

 La notion de guichet unique préconisée pour le programme Qualif' implique la mise en place d'un interlocuteur unique porté par le mandataire du groupement.

# LIEU(X) DE FORMATION

Pour chaque action, créer autant de sessions que de lieux d'exécution, par organisme co-traitant.

### CONTACT POUR LA SESSION

Un interlocuteur identifié correspondant à l'organisme de formation responsable du recrutement.

En cas de groupement, le contact sera le mandataire.

*Nb : il est possible de renseigner un contact générique créé pour le groupement*

# FINANCEMENTS

# Tableau Financements :

Financeur : Conseil Régional Mesure : Qualif collectif Etat de recrutement : places disponibles Public visé : Demandeur d'emploi (s'incrémente automatiquement) Nombre de places : à compléter Numéro de marché : Renseigner le numéro de marché Région

# Commentaire public visé

#### Saisir le texte suivant :

Demandeurs d'emploi, inscrits ou non à PE, sortis de formation initiale depuis + de 9 mois ou sortis d'une formation certifiante du programme Qualif' depuis plus de 12 mois. Salariés en contrat aidé, salariés IAE. Des dérogations, correspondant à des situations spécifiques, pourront être étudiées à la demande de l'organisme de formation.

Détail des conditions de prise en charge

Saisir le texte suivant :

La Région prend en charge les coûts de formation ainsi que les frais liés au passage d'une certification. Afin de protéger les stagiaires en cas de maladie, maternité, paternité, accident de travail ou de trajet, la Région assure une protection sociale durant toute la durée de la formation. Les heures de formation réalisées dans le cadre de ce dispositif de formation sont agréées à la [rémunération par la Région Normandie](https://dispositifs-emploi-formation.cariforefnormandie.fr/fiche/remuneration-des-stagiaires-region-normandie). Plus d'information sur <https://parcours-metier.normandie.fr/ftlv-remuneration-des-stagiaires>ou au numéro gratuit Parcours-Métier 0 800 05 00 00

#### BLOCS DE COMPETENCES :

Ce champ est à renseigner pour les sessions associées à des formations certifiantes décrites en blocs de compétences auprès du RNCP (France compétences).

Sélectionnez le type de validation : Partielle / Totale / Mixte.

- Si la validation est totale, tous les blocs seront sélectionnés automatiquement
- Si la validation est partielle, sélectionnez le bloc ou les blocs concernés
- Si la validation est mixte (parcours à la carte sur tout ou partie des blocs), sélectionnez tous les blocs

#### ORGANISATION DE L'INSCRIPTION :

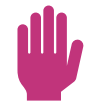

Pour rappel, les modalités de recrutement « inscription sur candidature, entretien ou RDV individuel, Information collective » ne sont plus à paramétrer directement dans Kairos, mais à renseigner directement dans OFELI.

Modalité de recrutement : Ajouter à minima mais obligatoirement l'une (ou les 2 ou les 3) modalités de recrutement suivantes :

- Inscription sur candidature
- Entretien ou RDV individuel
- Information collective

# 1.1 Entretien individuel (RDVI) et les Informations collectives (ICO) :

# Information Pôle emploi :

La philosophie de l'entretien individuel (RDVI) et des informations collectives (ICO) est très proche. Il s'agit dans le <sup>1er</sup> cas de rendez-vous individuel dans le second de rendez-vous collectif qui ont lieu à une date fixe, dans un lieu précis et font l'objet d'une convocation / invitation des candidats.

# Les règles de gestion :

- Chaque RDVI et ICO doivent avoir un numéro d'identification unique (attribut numéro) et l'état du recrutement doit être ouvert. Le nombre maximal de modalités planifiable est de 120.
- Le nombre de places doit être renseigné : il doit être compris entre 1 et 299.
	- o Pour les RDVI, le nombre de places correspond au nombre de personnes que l'organisme de formation peut recevoir de manière simultanée. S'il indique 5, cela signifiera qu'il y a 5 personnes pour recevoir les 5 candidats.
	- o Pour les ICO, le nombre de places correspond au nombre de personnes que l'organisme de formation peut recevoir physiquement dans une salle ou à distance.
- La date de réalisation doit être renseignée. La durée est d'1 jour maximal (date de début = date de fin).
- La date de réalisation doit être postérieure ou égale à la date du jour (anticipez votre saisie !). Elle doit être antérieure à la date de fin de la formation.
- Les horaires doivent être renseignés : heure de début et heure de fin
	- o L'heure de début est au plus tôt 7 heures
	- o L'heure de fin est au plus tard 20 heures
	- o L'heure de fin doit être postérieure à l'heure de début
- Le commentaire est pris en compte à hauteur des 500 premiers caractères.
- Les adresses postales des RDVI et des ICO doivent respecter les règles suivantes (*appliquées sur l'ensemble des adresses présentes dans le LHEO)* :
	- o La 1ère ligne doit être renseignée
	- o La ville doit être renseignée
	- o Le code postal doit être au format alphanumérique et différent de 00000
	- o Le code INSEE doit être au format alphanumérique et différent de 00000
	- o Absence du code postal ou INSEE

*PE n'a pas prévu de consommer la ligne « dénomination ».*

• Les RDVI et l'ICO peuvent avoir lieu à distance, et si le CO ne transmet pas d'adresse, le RCO mettra l'adresse fictive décidée avec Pôle emploi (Parvis de Notre Dame Paris).

Dans le cadre du programme Qualif', l'information collective (ICO) ou le Rendez-vous individuel (RDVI) sont à privilégier afin d'apporter un maximum de lisibilité de l'offre de formation aux CEP sur les sessions à venir

# 1.2 Inscriptions sur candidature (ISC) :

#### Information Pôle emploi :

*L'Inscription sur candidature- ISC - permet aux demandeurs d'emploi intéressés par une formation de contacter l'organisme de formation. Pour mettre en œuvre cette modalité de positionnement, il n'est pas nécessaire de programmer des rendez-vous, il suffit de préciser la période durant laquelle les candidats peuvent se positionner et le nombre de candidatures acceptées.*

En pratique :

- ➢ Vous saisissez les dates de la période au cours de laquelle vous souhaitez recevoir les candidatures ainsi que le nombre maximum de candidats à recevoir.
- ➢ Vous êtes informés des nouvelles candidatures dès la page d'accueil de KAIROS NG. C'est vous qui contactez directement le candidat afin de fixer un entretien par téléphone ou par mail ou lors d'entretien physique …
- ➢ Suite à l'entretien le demandeur d'emploi retenu est inscrit sur la formation
- L'ISC doit avoir un numéro d'identification unique (attribut numéro) et l'état du recrutement doit être ouvert (places disponibles)
- Le nombre de places doit être renseigné : il doit est compris entre 1 et 999.
- La période de candidature doit être renseignée, c'est-à-dire avoir une date de début et une date de fin.
- La date de début de l'ISC doit être antérieure à la date de fin de la formation
- Chaque session peut contenir de 1 à X plages de pré-positionnement, ces plages ne peuvent pas se chevaucher.
- Aucune adresse n'est requise.

#### A savoir :

- Si l'OF ne veut plus recevoir de contact de la part de candidat, il peut venir changer les dates de recrutement ou indiquer que l'état recrutement est fermé.
- A l'inverse, il peut prolonger la période où il reçoit des demandes de contacts en changeant la date et en modifiant le nombre de places.

Sur le programme Qualif' cette modalité de recrutement est plutôt à utiliser en complément des informations collectives (ICO) et des rendezvous individuels (RDVI). Elle sera à privilégier si le recrutement reste ouvert après le démarrage de la formation (cas d'un groupe non complet par exemple)

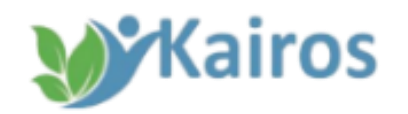

# Equipe Kairos Normandie

[kairos.normandie@pole-emploi.fr](mailto:kairos.normandie@pole-emploi.fr) 

Hotline Kairos 09 72 72 00 70

Pour tout message, indiquer SIRET, login identifiant KAIROS, identifiant DE, n° de session CARIF OREF et problème rencontré avec copie écran.

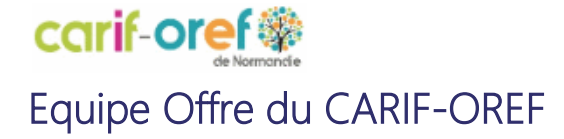

[OFeli \(cariforefnormandie.fr\)](https://ofeli.cariforefnormandie.fr/login)

Service-offre@cariforefnormandie.fr